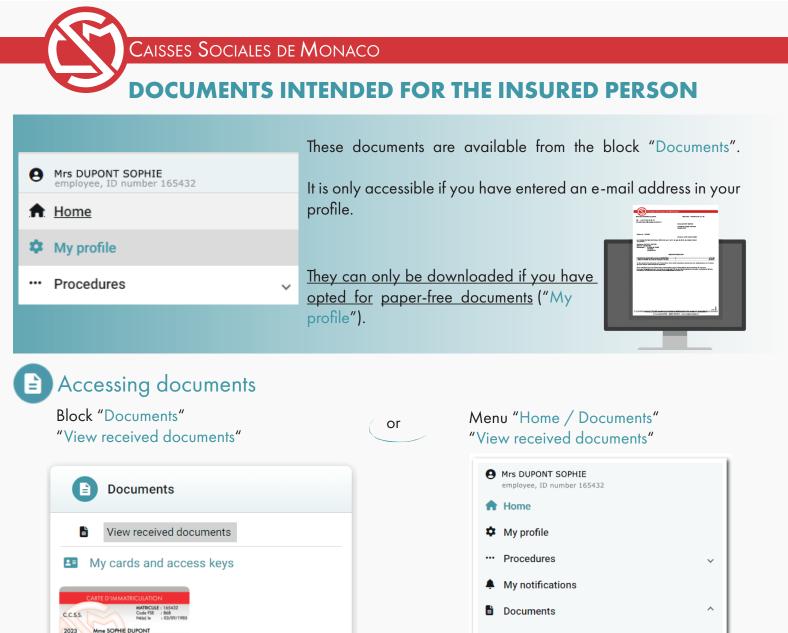

View received documents

My cards and access keys

The list of documents intended for you will be displayed. Click on the "download" icon.

Cotégorie 8 AV JULES THOMAS VERTE 06100 NICE

| Caisses Sociales de Monaco                                                          |                                |        |
|-------------------------------------------------------------------------------------|--------------------------------|--------|
| View received documents                                                             |                                |        |
|                                                                                     |                                | Help 🔞 |
| ► DUPONT SOPHIE (3)                                                                 | Person involved in the message |        |
| Retirement Benefit (2)                                                              | Theme                          |        |
| Career record (2)                                                                   | Document available             |        |
| Career record, issued on 25/10/2022                                                 |                                | *      |
| Career record, issued on 21/06/2023                                                 |                                | *      |
|                                                                                     | Number of messages             |        |
| $\blacktriangleright$ Letters with a favorable opinion with modifications (1        | ))                             |        |
| 🕒 Letter sended on 29/12/2023 for the 03/03/2023 prescription, ordonnance code: J2D |                                |        |
| Click on the "download" icon to consult it                                          |                                |        |

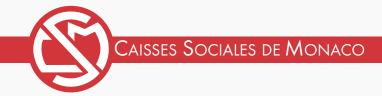

## Notification that a Document is Available

If you have gone paper-free and a document comes available you will be notified by an e-mail to the address entered in your profile "employee".

To access it you have to click the <u>link provided</u> in the e-mail.

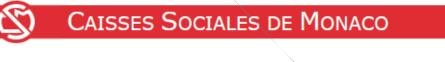

## Madame,

Nous vous informons que votre notification annuelle d'arrérages vient d'être déposée dans votre espace personnel. Pour y accéder directement, après authentification, cliquez sur ce <u>lien</u>.

Sincères salutations,

Service Prestation Retraites retraite@caisses-sociales.mc +377 93 15 49 59

NB : Ne pas répondre à ce couriel, cette adresse électronique, n'est pas suivie. Réf. Codif Matricule (ex SA-50973)

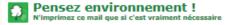

Your log-in information will then be required.

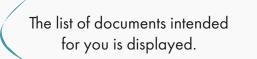

In order to view the documents, expand the sections by clicking on the arrows on the left or on the text until you obtain the required document.

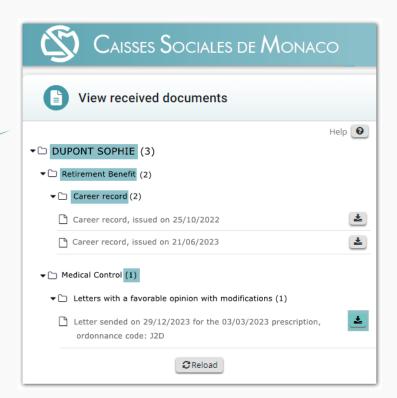